#### 16936

### *BrazilianJournal of Development*

**Uma experiência na utilização de uma aeronave remotamente pilotada para apoio ao ensino e projetos de engenharia civil**

### **An experience in using a remotely pilot aircraft to support teaching and civil engineering projects**

DOI:10.34117/bjdv5n9-221

Recebimento dos originais: 20/08/2019 Aceitação para publicação: 30/09/2019

### **Bruno Morais Lemos**

Mestre em Educação Matemática Universidade de Vassouras Endereço: Av. Expedicionário Oswaldo de Almeida Ramos, 280 - Centro, Vassouras/RJ E-mail: [bruno.mathematic@gmail.com](mailto:bruno.mathematic@gmail.com)

### **Carlos Vitor de Alencar Carvalho**

Doutor em Engenharia Civil Universidade de Vassouras e Centro Universitário Estadual da Zona Oeste Endereço: Av. Expedicionário Oswaldo de Almeida Ramos, 280 - Centro, Vassouras/RJ E-mail: [cvitorc@gmail.com](mailto:cvitorc@gmail.com)

#### **Adauri Silveira Rodrigues Júnior**

Engenheiro Mecânico com Mestrado em Materiais Universidade de Vassouras Endereço: (Rua Edmundo Botelho Pullen, 35 - Santanésia - Piraí - RJ) E-mail: [adauri.junior@yahoo.com.br](mailto:adauri.junior@yahoo.com.br)

#### **Bruno Nunes Myrrha Ribeiro**

Mestrado em Educação Matemática Universidade de Vassouras Endereço: Rua Domingos Cosate n405 apt 102 Valença-rj E-mail: [bruno\\_myrrha@icloud.com](mailto:bruno_myrrha@icloud.com)

#### **RESUMO**

Estamos vivenciando uma evolução tecnológica, onde há um avanço na automação de processos na indústria. Trata-se da nova revolução industrial, chamada pela expressão indústria 4.0 ou também a Quarta Revolução Industrial. Este trabalho apresenta uma experiência no uso de uma aeronave remotamente pilotada (RPA – Remotely Piloted Aircraft), popularmente chamado de drone, para apoio ao ensino da Engenharia Civil. Foi realizado um estudo de caso onde o objetivo era fazer uma inspeção no telhado de uma edificação e utilizar ferramentas de processamento de imagens. Com as imagens geradas pelo RPA, foi desenvolvido um mosaico de ortofotos. Tal mosaico foi utilizado para calcular informações como distâncias e áreas diretamente da imagem gerada. Com os dados gerados, pode-se por exemplo, verificar o quantitativo de placas fotovoltaicas necessárias para cobrir o telhado. Também foi possível observar algumas patologias existentes no telhado que podem ser utilizadas para futura

Braz. J. of Develop., Curitiba, v. 5, n. 9, p. 16936-16949 sep. 2019 ISSN 2525-8761

correção e manutenção preventiva. Em outro estudo de caso, foi realizada o mapeamento de uma voçoroca, localizada na cidade de Vassouras, através de um levantamento fotogramétrico com Drones. Pretende-se com este trabalho inicialmente fazer um dimensionamento do processo erosivo. As atividades foram desenvolvidas com o Drone da DJI Mavic Pro. A Os resultados mostram que há necessidade de se conhecer mais as erosões da região, verificando as suas dimensões e características visando possíveis recuperação de áreas degradadas. Outro ponto a se destacar é a facilidade e versatilidade que o uso dessa tecnologia pode proporcionar, aumentando a produção, a qualidade dos serviços e gerando competitividade no mercado de trabalho em diversas áreas

**Palavras-chave:** Indústria 4.0, RPA, Drones, Ensino da Engenharia Civil.

### **ABSTRACT**

We are living a technological evolution, where there is a breakthrough in process automation in the industry. This is the new industrial revolution, called by the expression industry 4.0 or also in the Fourth Industrial Revolution. This paper presents an experience in the use of a remotely piloted aircraft (RPA), popularly called a drone, to support the teaching of Civil Engineering. A case study was carried out where the objective was to inspect the roof of an issue and use image processing tools. With images generated by the RPA, a mosaic of orthophotos was developed. This mosaic was used to calculate information about distances and areas directly from the generated image. With the data generated, one can check for example the amount of photovoltaic plates needed to cover the roof. It was also possible to observe some existing roof pathologies that can be used for future correction and preventive maintenance. In another case study, the mapping of a gully, located in the city of Vassouras, was performed through a photogrammetric survey with Drones. The aim of this work is to start making an erosive process sizing. As activities were created with the DJI Mavic Pro Drone. A The results show that there is a need to know more about erosion of the region, checking how its dimensions and possible resources to recover degraded areas. Another point is to highlight the ease and versatility that the use of this technology can allow, increase production, quality of services and generate benefits in the labor market in several areas.

**Keywords:** 4.0, RPA, Drones, Civil Engineering Teaching

### **1 INTRODUÇÃO**

O momento atual, mostra um crescente desenvolvimento de tecnologias que estão sendo utilizadas em escala global e isso irá afetar a todos nas mais diversas áreas. O conjunto dessas tecnologias está sendo chamada de indústria 4.0 ou também de a Quarta Revolução Industrial. A indústria 4.0 foi mencionada a primeira vez na Alemanha em 2011 e está modificando de forma significativa os modelos de negócios, procedimentos de fabricação, e oferecimentos de serviços. Com isso há uma demanda grande para a formação de profissionais que tenham as habilidades e competências para o desenvolvimento e uso das tecnologias da indústria 4.0. De modo geral, a figura 1, mostra as principais tecnologias da industrial 4.0, segundo CNI (2017).

As aeronaves remotamente pilotadas (RPA – *Remotely Piloted Aircraft*), popularmente chamadas de drone, são um exemplo dessas tecnologias. São equipamentos que apresentam

recursos como GPS, sensores de distância, câmeras de alta definição, podendo registrar imagens em 4K, incluindo alguns que apresentam câmeras térmicas. Também podem transmitir dados para o controlador, ou piloto do drone. Tais dados podem ser, por exemplo, imagens, vídeos, dados de navegação, posicionamento, altitude.

Atualmente o seu uso está, em sua maioria, no mercado de trabalho de fotografias e produção de vídeos, porém o uso na área de engenharia e indústria está em grande crescimento. Pode-se verificar trabalhos na literatura como em Kneipp (2018), onde apresenta comparações de inspeções já presentes na indústria naval e offshore através de drones com a inspeção convencional. Em Matschulat (2016) apresentou uma proposta de um modelo de roteirização de um centro de distribuição móvel para uso de drones e em Nascimento e Dezen-Kempter (2018) apresentam uma possibilidade do uso de drones como ferramenta de engenharia reversa.

Assim, o objetivo deste trabalho é apresentar estudo de casos com uso de drones na Engenharia Civil. O foco da experiência foi fazer o mapeamento de um telhado de uma edificação; verificar se há alguma patologia na construção utilizando para isso imagens e vídeos gerados pelo drone; e realizar mapeamento de uma voçoroca localizada na cidade de Vassouras, Rio de Janeiro.

As próximas seções deste trabalho apresentam a metodologia utilizada, em seguida, os resultados e considerações finais.

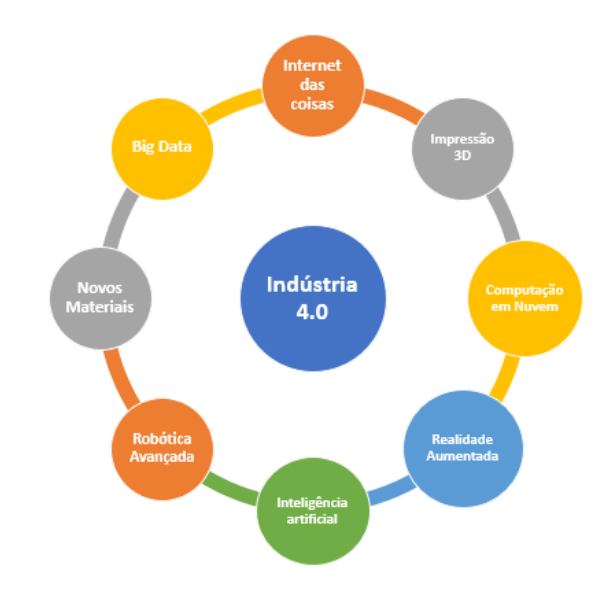

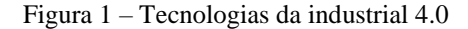

Fonte: Adaptado de CNI, 2017.

### **2 METODOLOGIA UTILIZADA**

### 2.1 REGULAMENTAÇÃO PARA USO DE DRONES

Antes de iniciarmos o procedimento metodológico para o desenvolvimento do trabalho é importante relatar sobre um item muito importante no uso de drones: a segurança. O uso de drones é regulamentado por três órgãos: Agência Nacional de Aviação Civil (ANAC, 2019), Departamento de Controle de Espaço Aéreo (DECEA, 2019) e a Agência Nacional de Telecomunicações (ANATEL, 2019).

O cadastro de drones na ANAC, conforme indicado no site, deve ser feito para todos os drones de 250 gramas a 25 quilos. Acima de 25 quilos, é necessário um registro de habilitação do piloto. Para drones abaixo de 250 gramas, não há necessidade de registro.

Ao DECEA compete o acesso ao espaço aéreo e segurança de navegação aérea. Há uma publicação denominada Instrução do Comando da Aeronáutica (ICA) 100-40 (ICA, 2019) que é a legislação sobre o acesso ao espaço aéreo das aeronaves remotamente pilotadas. Os voos devem ser autorizados pelo sistema SARPAS do DECEA.

À ANATEL compete a homologação/certificação dos equipamentos, pois os drones possuem transmissores de radiofrequência em seus controles remotos.

Outro ponto importante é quanto à operação do drone. Pelo regulamento, deve-se apenas pilotar o equipamento no modo VLOS (*Visual Line of Sight*), que trata do modo de operação onde a RPA permanece no campo de visão do piloto. O equipamento utilizado no desenvolvimento deste trabalho foi um drone da DJI, modelo Mavic Pro (figura 2). No caso de procedimentos com o RPA de forma não recreativa, deve-se ainda ter um seguro RETA e análise de risco. Todas as atividades desenvolvidas neste trabalho estão de acordo com as normas reguladoras da ANAC, DECEA e ANATEL, além da aeronave apresentar seguro RETA (Responsabilidade do Explorador ou Transportador Aéreo) e análise de risco operacional para operadores de aeronaves não tripuladas.

Figura 2 – Equipamento utilizando no desenvolvimento desde trabalho.

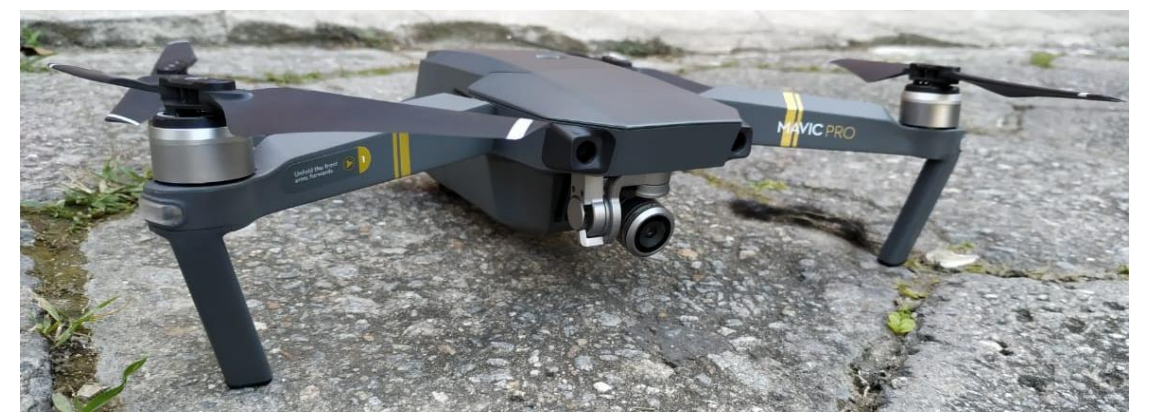

Fonte: os autores

Trata-se de um equipamento do tipo multirotores, de quatro motores. Fabricado pela DJI (<https://www.dji.com/br/mavic/info#specs>), o Mavic Pro apresentada características interessantes para inspeções visuais e geração de imagens para engenharia. Ele é compacto, braços que suportam as hélices podem ser dobrados o que que seu tamanho seja reduzido apresentando as dimensões, com os braços dobrados de : 83 mm (altura) x 83 mm (largura) x 198 mm (comprimento), leve (734 g), estabilização em 3 eixos (inclinação, rotação, giro), autonomia de bateria de aproximadamente 21 a 24 minutos (que depende sobretudo da ação do vento ou não durante o voo), Sistemas de posicionamento por satélite (GPS), registra fotos em 12 MP e vídeos em 4K – 30 fps.

### 2.2 ATIVIDADES PRÁTICA DESENVOLVIDA

#### **2.1.1Estudo de caso I:**

Inicialmente foi feito o desenvolvimento do primeiro estudo de caso: estudo do telhado da edificação escolhida. Primeiramente foi feito um estudo do plano de voo. Como a edificação apresentava um telhado de duas águas, a equipe decidiu fazer o planejamento de voo da seguinte forma: (a) primeiro um voo ao longo da cumeeira, onde foi feito o registro em vídeo e fotos da localidade para verificar visualmente patologias na construção; (b) em um segundo momento, foi feito o registro fotográfico ao longo da cumeeira, que serão utilizadas para o processamento do mosaico de ortofotos. Foram geradas 44 imagens. Tais fotos, como informado anteriormente, foram utilizadas para gerar o mosaico de ortofotos. Para isso foi utilizado o software DroneDeploy [\(www.dronedeploy.com\)](http://www.dronedeploy.com/). A plataforma DronDeploy é uma ferramenta que permite a geração de mapas e imagens georreferenciadas. Após a inserção das imagens na plataforma DroneDeploy, elas são posicionadas conforme ponto de localização

indicado na figura 3a A figura 3b apresenta as imagens geradas nas suas respectivas posições. Tais imagens foram processadas para gerar o mosaico de ortofotos (figura 4), ou seja, uma imagem única georreferenciada do telhado da edificação.

Com o mosaico de ortofotos da edificação foi possível iniciar as análises como área da superfície do telhado, dimensões lineares (longitudinal e transversal) e o cálculo da quantidade de placas fotovoltaicas no telhado.

Figura 3– (a) Pontos onde mostram a localização de todas as fotos tiradas pelo drone e (b) Imagens visualizada nas suas respectivas posições.

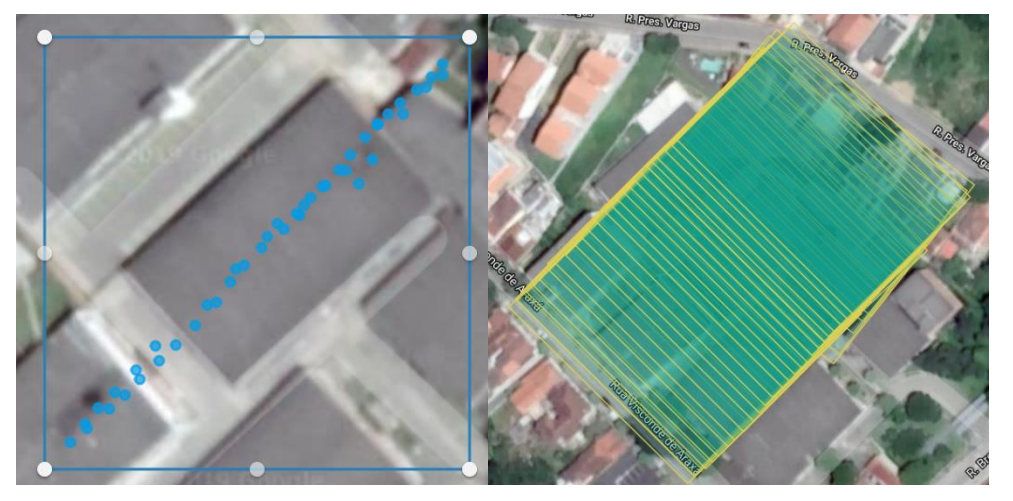

Fonte: os autores

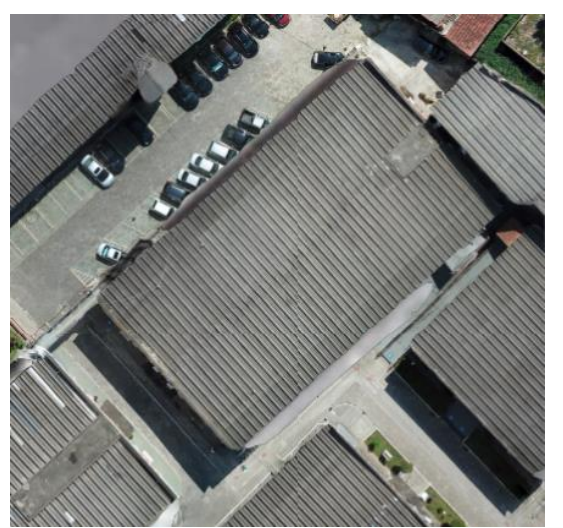

Figura 4 – Imagem georreferenciada do telhado da edificação.

Fonte: os autores

#### **2.1.2 Estudo de caso II:**

No estudo de caso II, foi realizado mapeamento de uma voçoroca localizada na Cidade de Vassouras, Rio de Janeiro. As voçorocas são fenômenos geológicos que formam grandes processos erosivos devido a água da chuva, relevo ou intemperismo do solo onde a vegetação local não protege mais o terreno. A metodologia envolveu inicialmente a escolha da área a ser mapeada. Em seguida foi verificado planejamento do voo com o Drone.

Para este mapeamento, diferentemente do estudo de caso I, optou-se pelo mapeamento automático da área. Isso facilitaria o trabalho de registro fotográfico e aumentaria a acurácia dos resultados uma vez que a definição do mapeamento automático pelo app da DroneDeploy considera a superposição lateral e longitudinal das fotos para obtenção do melhor resultado. A voçoroca estudada se localiza na cidade de Vassouras, próximo ao mirante da cidade. Foram capturadas 156 imagens em aproximadamente 7 minutos, e após a captura, elas foram processadas para a geração do mosaico de ortofotos. A Figura 5 mostra a área mapeada de forma automática pelo RPA. A extensão da área mapeada foi de 3 acres (4046.86 m<sup>2</sup> aproximadamente) com uma resolução GSD (*Ground Sampling Distance*) de 0.9 polegadas/pixel. A Figura 6 mostra a área mapeada com a posição das 156 capturadas imagens geradas pelo drone.

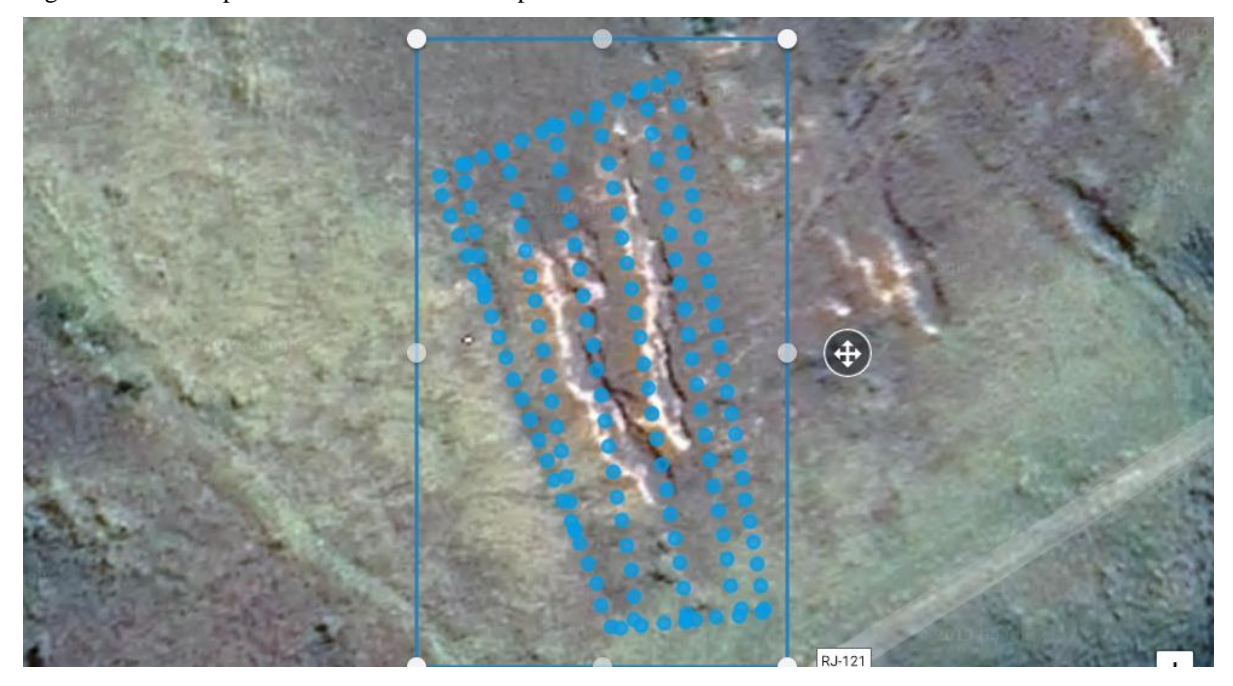

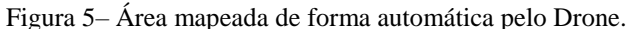

Fonte: os autores.

Figura 6 – Imagem georreferenciada da área mapeada com posicionamento das imagens capturadas.

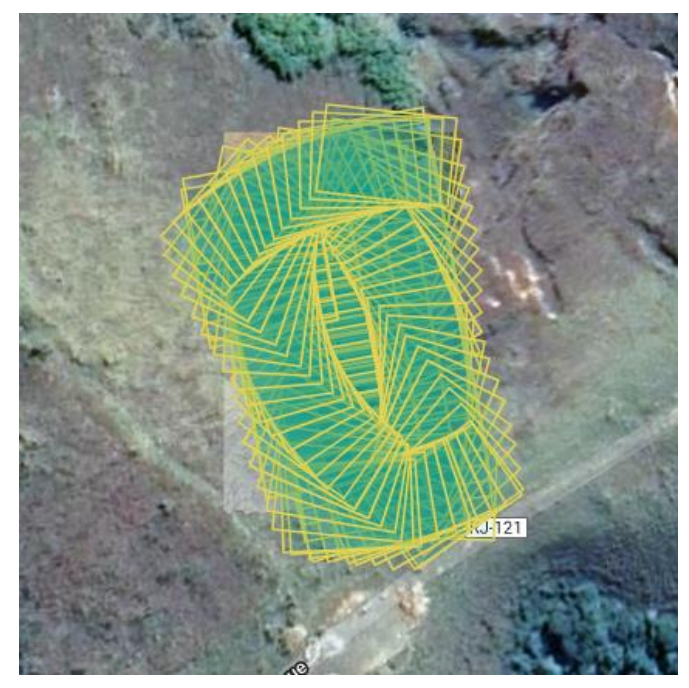

Fonte: os autores.

#### **3 RESULTADOS**

### 3.1ANÁLISE DO MOSAICO DE ORTOFOTOS DO CASO I

A análise do mosaico do ortofotos do caso I permite calcular a área da superfície do detalhado. A figura 7 mostra o resultado da utilização dessa ferramenta. A área da superfície calculada foi de 10380 ft<sup>2</sup> o que equivale aproximadamente 964,33 m<sup>2</sup>. Considerando o uso de placas solares fotovoltaicas como fonte de energia limpa e instalação em área de cobertura de instalações prediais, pode-se ter um dimensionamento básico fundamentado em suas dimensões, tipo e potências fornecida. Como exemplo, pode-se citar o uso da Placa Fotovoltaica *Canadian* Solar – modelo CS6X-320P com 1,95m x 0,98m (aproximadamente 2m²) com 320W de potência nominal. Sua tecnologia de construção é policristalino de 72 células e eficiência de 16,68%. Com base neste modelo de placa, pode-se dimensionar a ocupação de uma cobertura em um média nominal aproximada de 160W/m². Trata-se de uma boa aproximação, logicamente que, para um projeto mais detalhado, outros fatores como temperatura de operação, geolocalização, tipo de placa (monocristalino ou policristalino) e limpeza precisam ser considerados. A Figura 8 mostra uma possível visualização através de modelagem virtual 3D do telhado com as placas fotovoltaicas.

Figura 7 – Visualização do resultado da ferramenta que verifica a área da imagem do telhado da edificação.

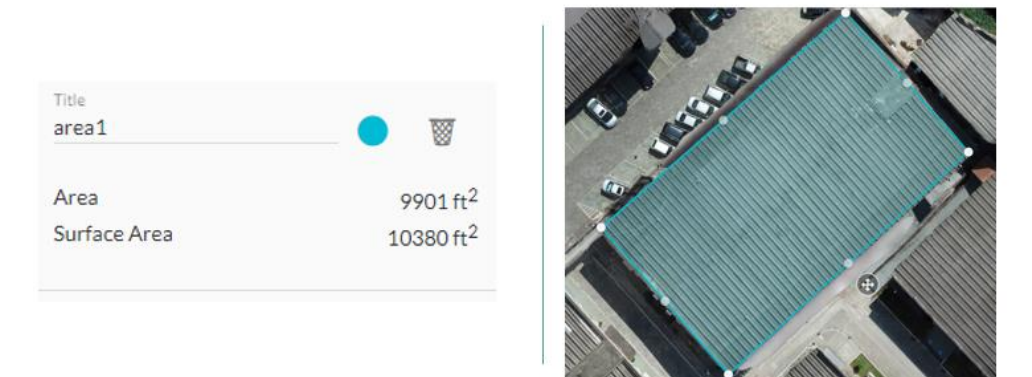

Fonte: os autores

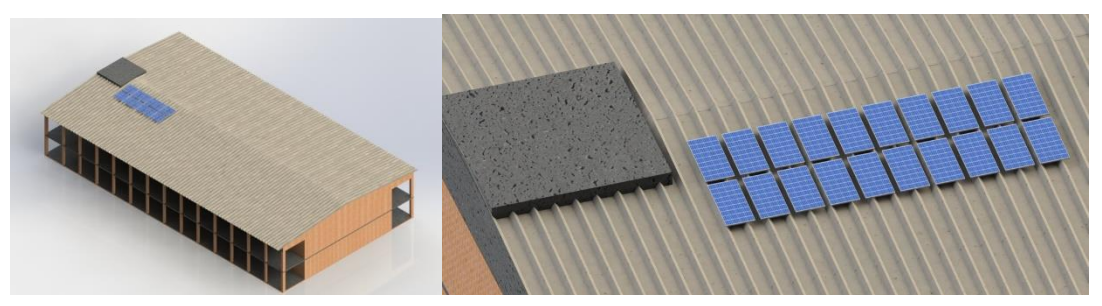

Figura 8 – Modelagem virtual 3D do telhado com as placas fotovoltaicas.

Fonte: os autores

### 3.2 INSPEÇÃO DO TELHADO ATRAVÉS DAS IMAGENS GERADAS PELO DRONE

Quanto a inspeção visual do telhado pode-se verificar que essa é sem dúvida uma vantagem interessante no uso de drones. O equipamento favorece a análise com o mínimo de risco. Os alunos identificaram alguns problemas como por exemplo os apresentados na figura 9, no destaque 1, observa-se diversos entulhos. No destaque 2, observa-se também na parede de fechamento do telhado que há descolamento de reboco.

Figura 9 – Inspeção visual dos telhados

Fonte: os autores

Na figura 10, pode-se observar na parede lateral no alto da edificação, que revestimento está descolando cerâmico em número significativo.

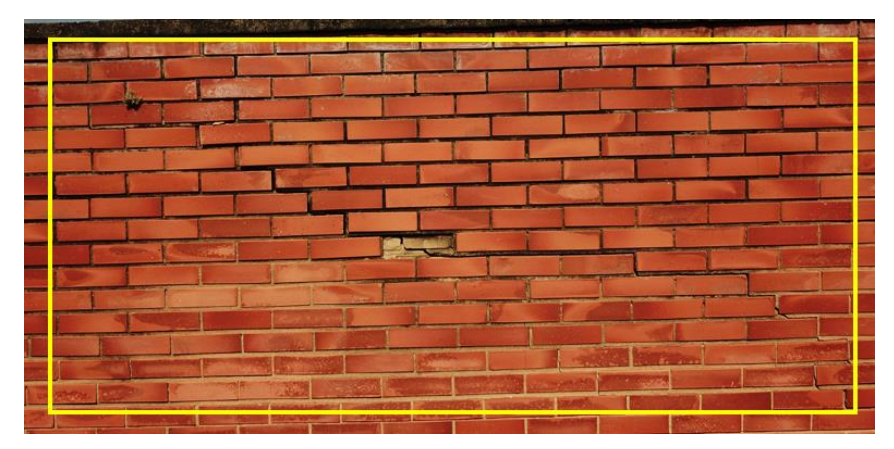

Figura 10 –Inspeção visual da parede lateral no alto da edificação. Descolamento do revestimento.

Fonte: os autores

### 3.3 ANÁLISE DO MOSAICO DE ORTOFOTOS DO CASO II

Utilizado o mosaico de ortofotos do caso II, foi verificado a extensão da voçoroca. Ela apresenta dois grandes sulcos (I e II) de 67,34 m e 47,78 m de comprimento respectivamente. As áreas de cada um dos sulcos (I e II) são  $801,56$  m<sup>2</sup> e 573,3 m<sup>2</sup> respectivamente. A partir do mosaico de ortofotos também se verificou o volume de cada sulco erosivo. Para o sulco I o

volume estimado é de 1507,47 m<sup>3</sup> e para o sulco II o volume é de 334,87 m<sup>3</sup>. Pode-se verificar que o uso de Drones no processo de mapeamento de processos erosivos foi um facilitador para aumentar a produtividade de trabalho. A Figura 11 mostra o modelo digital de elevação da área mapeada. O aplicativo DroneDeploy também gera uma versão em Realidade Virtual não imersiva da área mapeada. Tal modelo é importante para futuras análises (Figura 12.

Figura 11 – Modelo Digital de Elevação da área mapeada.

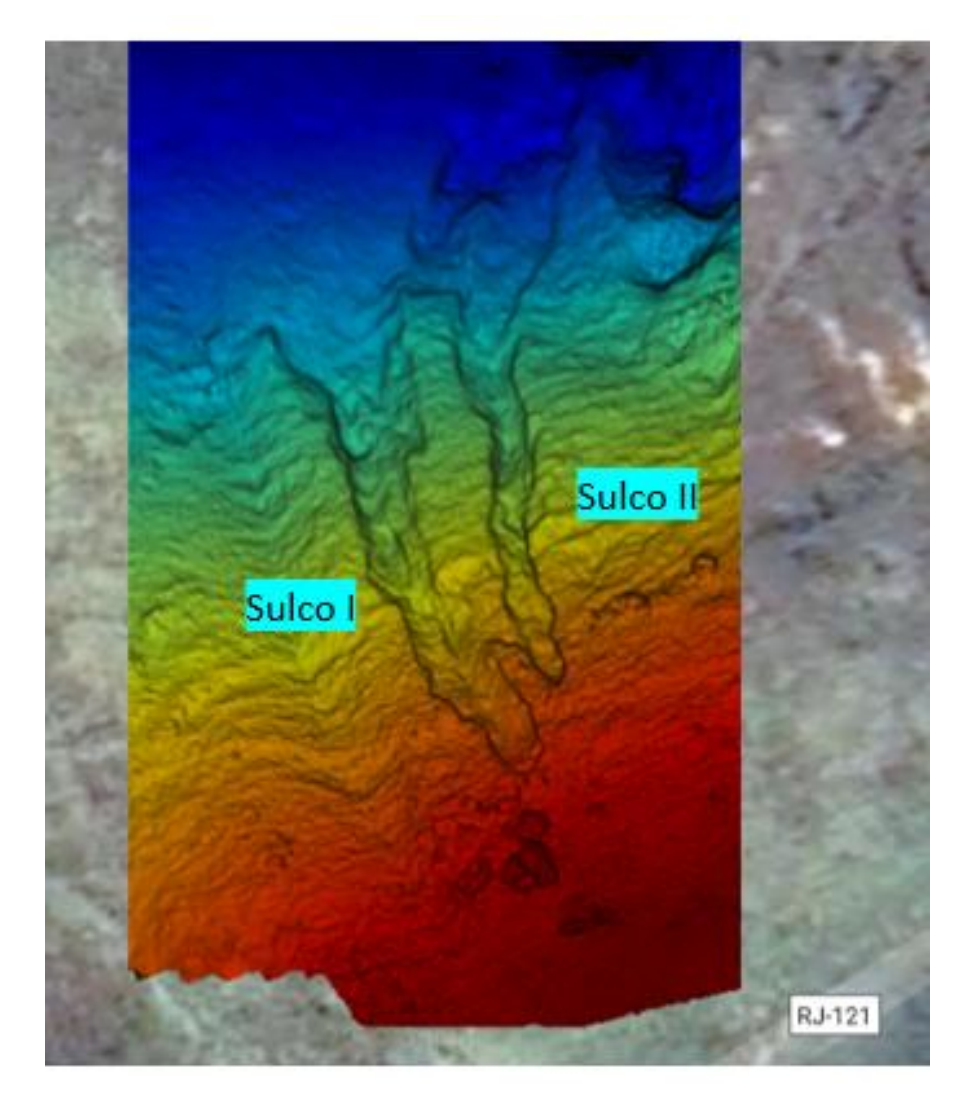

Fonte: os autores.

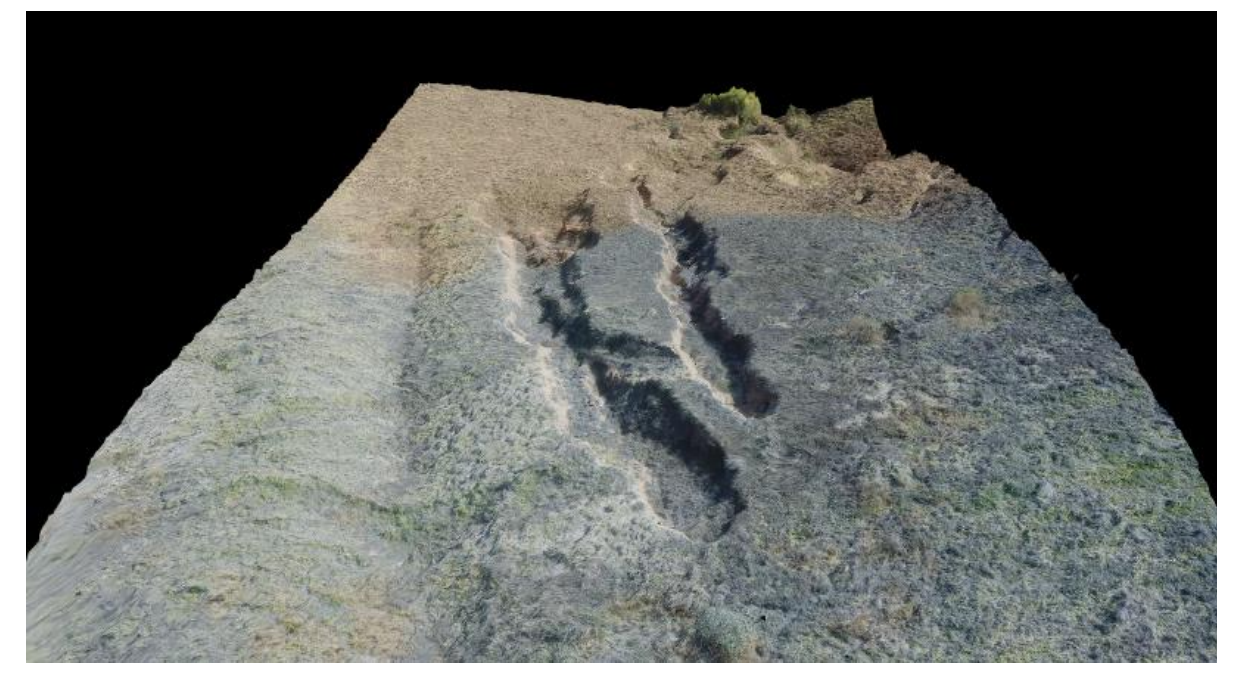

Figura 10 – Modelo 3D em Realidade Virtual da área mapeada.

Fonte: os autores.

### **4 CONSIDERAÇÕES FINAIS**

Pode-se concluir que a Quarta Revolução Industrial é uma nova etapa do desenvolvimento humano, que tem como principal impulsionador as novas tecnologias que estão e irão impactar não somente a indústria como também a economia e a educação. Assim, conhecer mais tais tecnologias é de fundamental importância para os jovens que estão terminando o ensino médio e iniciando os cursos de graduação. Muitos profissionais do futuro vivenciarão os desenvolvimentos gerados pela indústria 4.0. O uso de drones é um ponto importante no processo de ensino de tópicos da Engenharia, em destaque da Engenharia Civil, com infinitas possibilidades para a formação do Engenheiro do futuro.

Os objetivos do trabalho foram alcançados. Há um grande potencial para o uso de drones na Engenharia, principalmente para agilizar e diminuir os riscos em algumas atividades. Na inspeção de telhados por exemplo, os drones podem minimizar os riscos de uma inspeção com profissionais e não colocando em risco a vida humana. O tempo para realizar a inspeção também é reduzido, com 30 minutos a equipe conseguiu capturar diversas imagens e gravar um vídeo em detalhes da edificação. Os resultados do caso II mostram que há necessidade de se conhecer mais as erosões da região, verificando as suas dimensões e características para o estudo de processo de melhorias que pode ser utilizada para recuperação da área.

Pode-se afirmar também que o ganho de conhecimento com esse trabalho servirá de suporte para geração novos trabalhos de apoio ao processo de ensino a aprendizagem em outras áreas da Engenharia Civil, como nas unidades curriculares de Topografia e geoprocessamento, hidrologia, geologia e meio ambiente, projetos de estrada e cadastro urbano.

#### **AGRADECIMENTOS**

O último autor agradeço ao CNPq pelo auxílio financeiro através da bolsa de pesquisa Produtividade Desen. Tec. e Extensão Inovadora processo Nº 315216/2018-2. Este trabalho também faz parte do projeto número Nº 315116/2018-2, financiado pela FAPERJ.

### **REFERÊNCIAS**

ANAC. Disponível em http://www.anac.gov.br. Acessado em 10 de março de 2019.

ANATEL. Disponível em http://www.anatel.gov.br. Acessado em 13 de março de 2019.

CNI (Confederação Nacional da Indústria) **Oportunidades para a Indústria 4.0 - Aspectos da demanda e oferta no Brasil**. Brasília, 58 p. 2017.

DECEA. Disponível em https://www.decea.gov.br. Acessado em 12 de março de 2019.

ENELX. Disponível em [https://www.enelx.com.br/wp](https://www.enelx.com.br/wp-content/uploads/2017/01/enel_ebook_placasolar_NOVEMBRO2016.pdf)[content/uploads/2017/01/enel\\_ebook\\_placasolar\\_NOVEMBRO2016.pdf.](https://www.enelx.com.br/wp-content/uploads/2017/01/enel_ebook_placasolar_NOVEMBRO2016.pdf) Acessado em 27 de abril de 2019.

ICA. **Instrução do Comando da Aeronáutica 100-40**. Disponível em https://www.decea.gov.br/static/uploads/2015/12/Instrucao-do-Comando-da-Aeronautica-ICA-100-40.pdf. Acessado em 12 de março de 2019.

KNEIPP, R. B. O **Estado da Arte na Utilização de Drones para Inspeção Naval e Offshore**. Trabalho de Conclusão de Curso Graduação em Engenharia Naval. Universidade Federal do Rio de Janeiro, 2018.

MATSCHULAT, J. P. **Roteirização de um centro de distribuição móvel para uso de drones**. Trabalho de Conclusão de Curso Graduação em Engenharia de Transporte e Logística. Universidade Federal de Santa Catarina, 2015.

NASCIMENTO, R. V. C; DENZEN-KEMPTER, E. **Drones como ferramenta de engenharia reversa**. Congresso de Iniciação Científica da UNICAMP. Revista dos Trabalhos de Iniciação Científica da UNICAMP. número 6, out 2018. ISSN 2447-5114, 2018.

PORTALENERGIA. Disponível em [https://www.portal](https://www.portal-energia.com/downloads/dimensionamento-sistemas-fotovoltaicos.pdf)[energia.com/downloads/dimensionamento-sistemas-fotovoltaicos.pdf.](https://www.portal-energia.com/downloads/dimensionamento-sistemas-fotovoltaicos.pdf) Acessado em 27 de abril de 2019.

PORTALSOLAR. Disponível em [https://www.portalsolar.com.br/modelos-de-placa](https://www.portalsolar.com.br/modelos-de-placa-solar.html)[solar.html](https://www.portalsolar.com.br/modelos-de-placa-solar.html) . Acessado em 27 de abril de 2019.